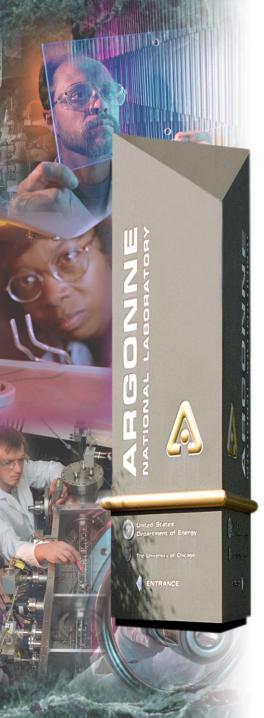

# Overview of Client Tools

Kenneth Evans, Jr. August 23, 2004

Part of the EPICS "Getting Started" Lecture Series

#### **Argonne National Laboratory**

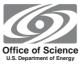

A U.S. Department of Energy Office of Science Laboratory Operated by The University of Chicago

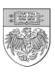

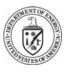

## **EPICS Software**

- For software development EPICS is divided into several parts
- Base
  - Build system and build tools
  - Common and OS-interface libraries
  - Channel Access client and server libraries
  - Static and run-time database access routines
  - Database processing code
  - Standard record, device and driver support
- Extensions
  - Channel Access clients
  - Other tools that typically run on workstations
- Support Modules
  - Record, device, and driver support

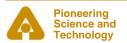

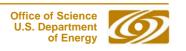

## **EPICS Overview**

## **Tools MEDM** Client **MEDM** Client **MEDM** Client **Channel Access** Server **IOC** IOC **IOC Power Supply** Meter Camera

### Tools Covered in This Presentation

- Command-Line Tools
  - caget, caput, camonitor, cainfo
- MEDM
- ALH
- Probe
- StripTool
- HistTool
- SGA
- ADT
- EPICS WIN32 Extensions
- Pocket PC Applications

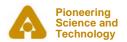

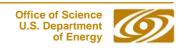

### More Information

- There is a wealth of information in the EPICS web pages
  - http://www.aps.anl.gov/epics/index.php
- Each of the Extensions covered here has its own page with much additional information
  - Including tar files of the latest releases
- The are many other tools described there as well
- The Extensions executables are typically located at
  - ...epics/extensions/bin/<platform>/<executable
  - e.g. /usr/local/epics/bin/solaris-sparc/medm
  - Platforms are solaris-sparc, linux-x86, win32-x86, etc.
- The Base command line tools are typically at
  - ...epics/base/bin/<platform>/<executable>

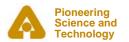

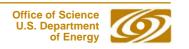

# EPICS Extensions Web Page

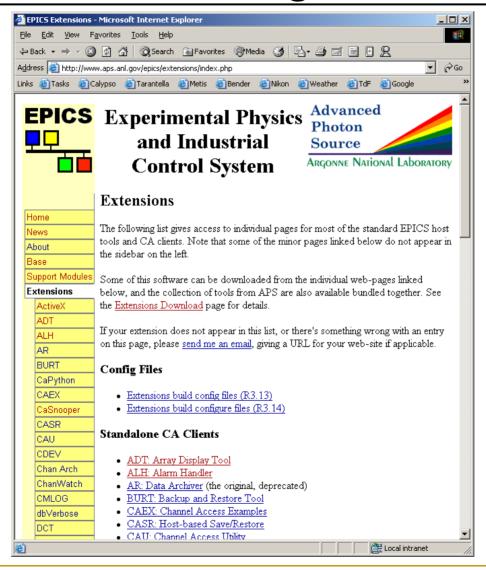

### **Command-Line Tools**

- There are several versions of these tools
- We will discuss the ones that comes with EPICS Base
  - Starting with Base 3.14.6
  - These should become the standard ones
- The tools we will cover are:
  - Caget
    - Gets the value of one or more process variables
  - Caput
    - Sets the value of one process variable
  - Camonitor
    - Monitors the value changes of one or more process variables
  - Cainfo
    - Gets information about one or more process variables
- All accept –h to display usage and options

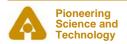

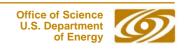

# Caget Example

Get the values of two process variables

```
caget S35DCCT:currentCC S:SRlifeTimeHrsCC
```

Returns

S35DCCT:currentCC 102.037

S:SRlifeTimeHrsCC 7.46514

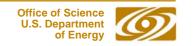

# Caput Example

Set the value of a process variable

```
caput Xorbit:S1A:H1:CurrentAO 1.2
```

Returns

Old: Xorbit:S1A:H1:CurrentAO 0

New: Xorbit:S1A:H1:CurrentAO 1.2

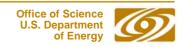

# Camonitor Example

Monitor two process variables

```
camonitor evans:calc evans:bo01
```

Returns

```
2004-08-05 17:23:04.623245 1
evans:calc
              2004-08-05 17:23:04.623245 On
evans: bo01
              2004-08-05 17:23:05.123245 2
evans:calc
              2004-08-05 17:23:05.123245 Off
evans:bo01
              2004-08-05 17:23:05.623245 3
evans:calc
evans:calc
              2004-08-05 17:23:06.123245 4
              2004-08-05 17:23:06.623233 5
evans:calc
              2004-08-05 17:23:07.123183
evans:calc
```

Use Ctrl-C to stop monitoring

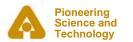

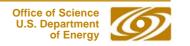

# Cainfo Example

Get information about a process variable

```
cainfo S35DCCT:currentCC
```

Returns

State: connected

Host: ctlapps41188:5064

Access: read, no write

Data type: DBR\_DOUBLE (native: DBF\_DOUBLE)

Element count: 1

 Currently there is not as much information as with Probe or PvInfo in MEDM

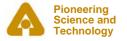

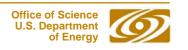

## **MEDM**

- Stands for Motif Editor and Display Manager
- The principal human interface to the control system
- What you see on the television monitors around the site
- Used by most of the technical staff
- Used worldwide at many facilities
- Both runs and creates control screens

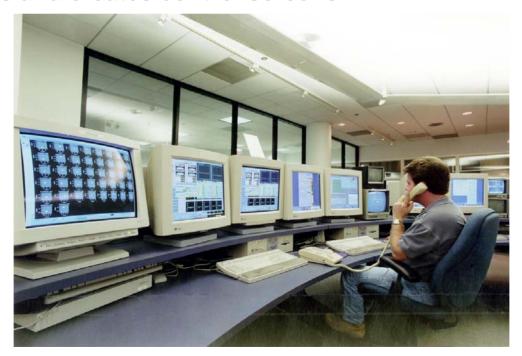

## **MEDM Screens**

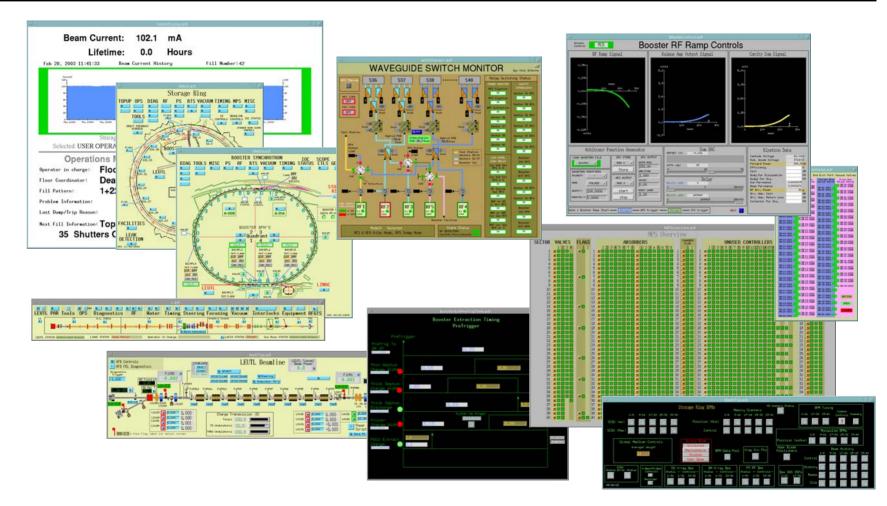

And thousands of others

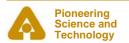

## **MEDM**

MEDM will be covered more fully in another session

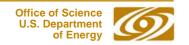

## ALH

- Stands for <u>Al</u>arm <u>H</u>andler
- Important GUI application in the Control Room
- Brings alarms to the operators' attention
  - It dings and flashes
- Allows the operator to globally acknowledge alarms
- Provides a hierarchical display
  - Allows managing alarms in overview or in detail
- Provides guidance for handling specific alarms
- Logs alarms and displays alarm history

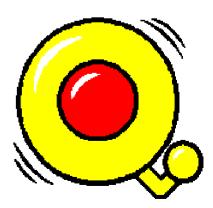

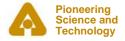

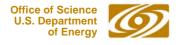

## Flash Demos

- The demos in this presentation use Flash
- The Flash Player is installed on most computers
- If you do not see the demos, try right clicking where they should be and check if Play is selected
- If there is no right-click menu, you do not have the Flash Player
- If the version on the right-click menu is not 7 or above, you
  may have trouble with the slides, particularly advancing them
  - The advance arrow at the bottom left of the slide may work
- You can get or update the Flash Player via the link at:
  - http://macromedia.com
  - It is a Plug-in for Netscape/Mozilla and an ActiveX Control for IE
  - You need the IE version for PowerPoint
    - (Use IE to visit the link)

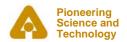

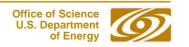

## **ALH Demo**

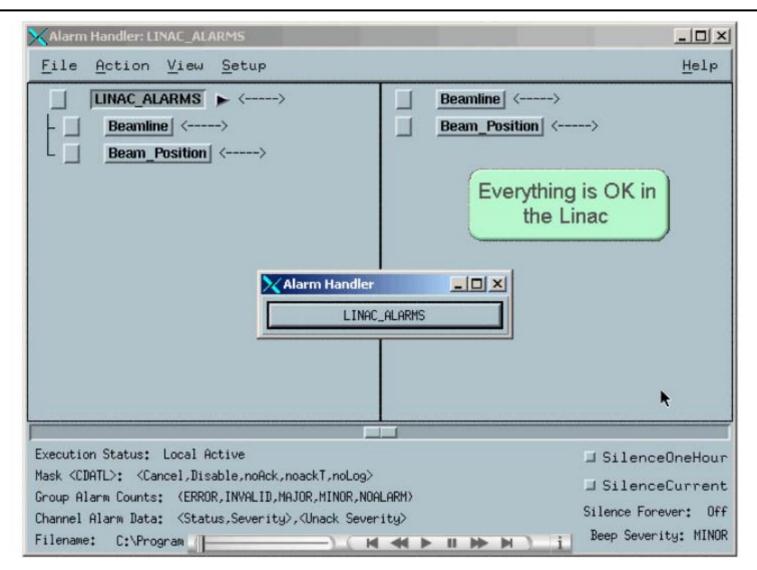

## ALH

ALH will be covered more fully in another session

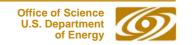

### **Probe**

- Simple way to get information about a single process variable
- Combines the features of caget, caput, camonitor, and cainfo in a graphical interface
- Very useful in diagnosing problems

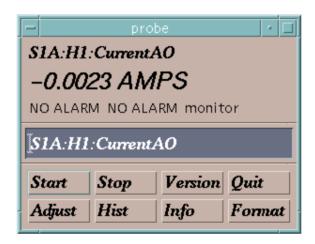

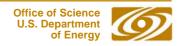

## Probe Demo

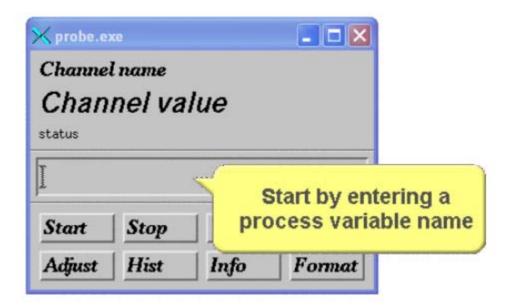

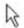

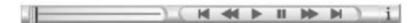

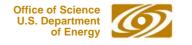

# **StripTool**

Plots process variables in real time on a strip chart

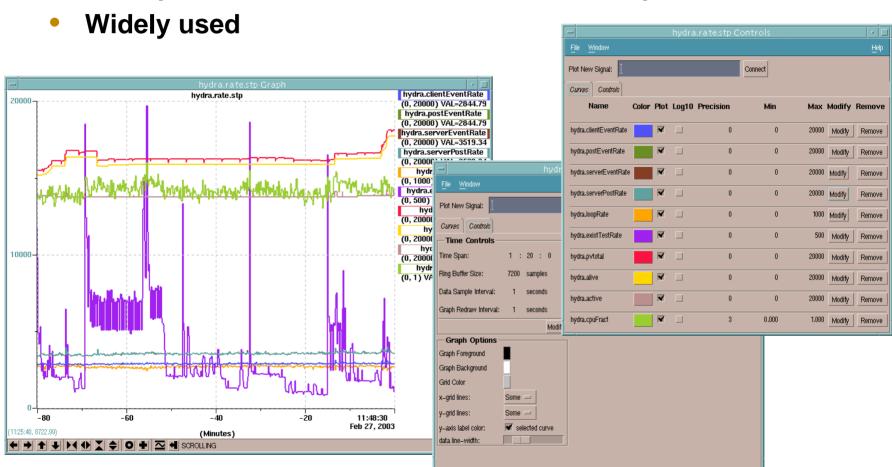

# StripTool Demo

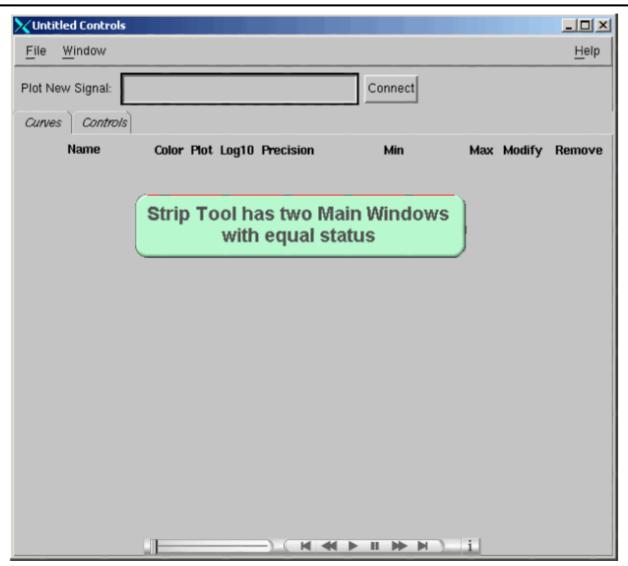

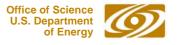

## **HistTool**

- An easy way to get a histogram of a process variable
- Drag and drop a process variable name from MEDM
- As many times as you want

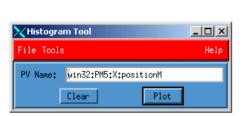

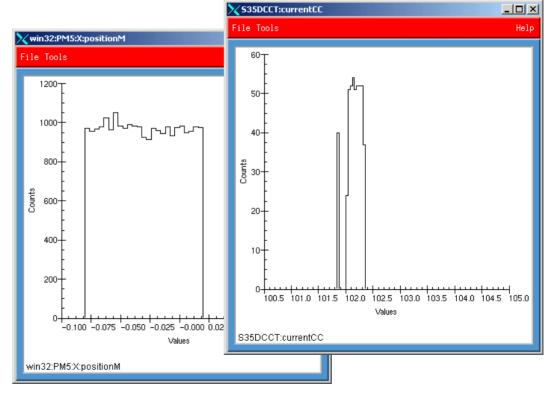

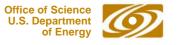

## HistTool Demo

This is the HistTool Main Window

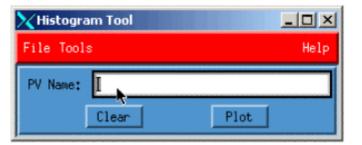

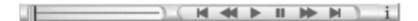

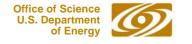

## SGA

- Stands for <u>Simple GIF Animator</u>
- Use it to make animated GIFs for MEDM
- You need to already have the images

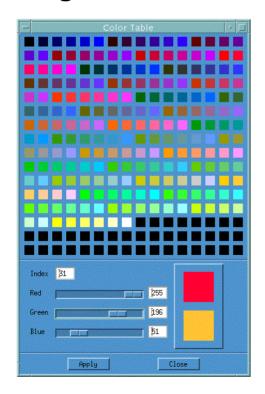

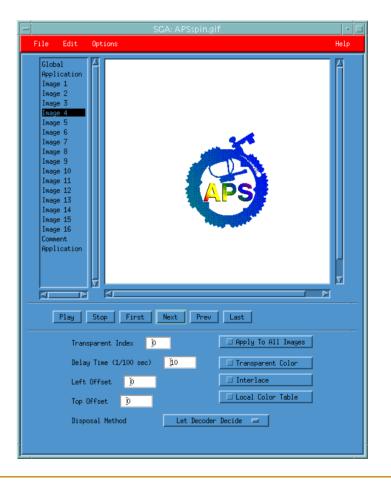

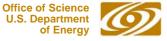

## SGA Demo

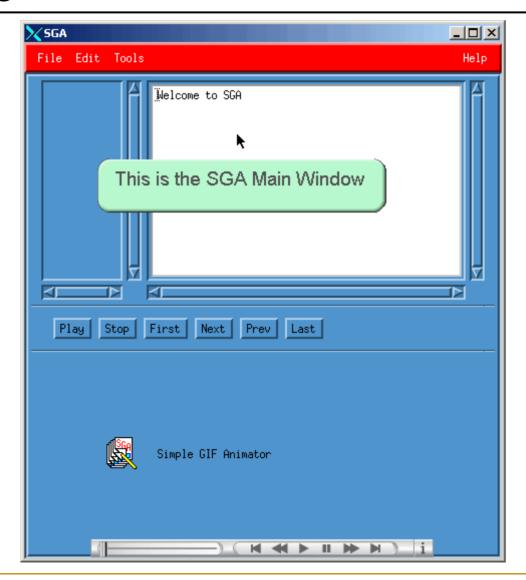

## **ADT**

- Stands for <u>Array Display Tool</u>
- A way to display arrays of single process variables
  - Such as BPM or vacuum readings around the ring
  - Not waveforms
- Configurable menus and displays
- Uses SDDS extensively
- Many features
- Primarily used by Physicists
- Will not be covered further in this presentation

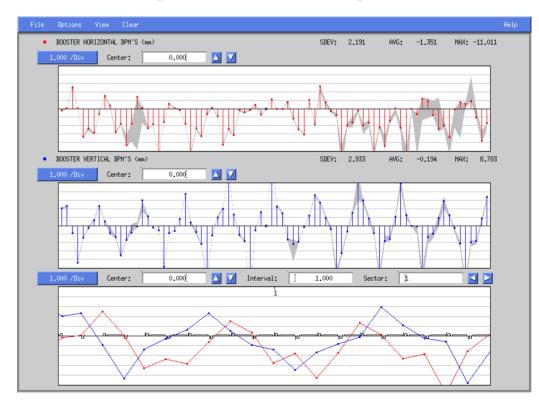

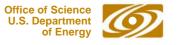

### **EPICS WIN32 Extensions**

- Package of the important EPICS applications
  - Built to run on Windows

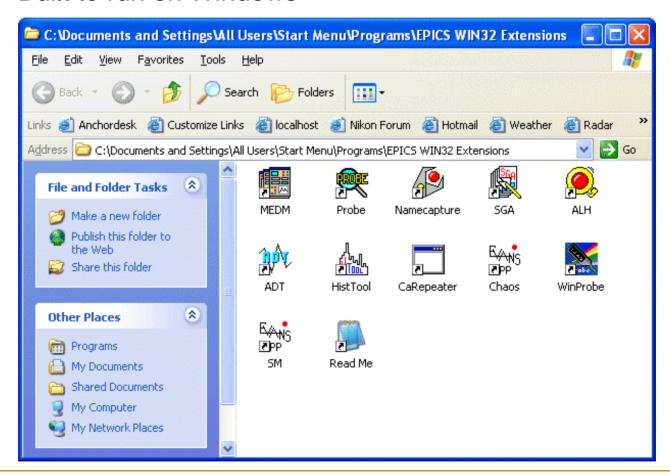

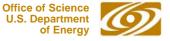

### **EPICS WIN32 Extensions**

- Require Hummingbird Exceed
  - Arguably the best Windows X Server
  - The only viable source of Motif libraries for Windows
  - Possible to use other Windows X Servers but it is not supported
- There is an InstallShield installer located at
  - ftp://ftp.aps.anl.gov/pub/extensionsStatic/win32
  - You usually want the latest version there
- The installation is easy and should not mess up your computer
- Uninstalling them is also easy
  - If you be sure to stop all running programs first
  - Closing Exceed stops all except CaRepeater
- Read the README before starting!
- Historical Note: The EPICS Logo was designed for and first used with the installer for the EPICS WIN32 Extensions

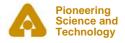

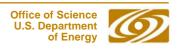

# Pocket PC Applications

- EPICS has been ported to the Pocket PC
- Two EPICS applications are available
  - ProbeCE
  - BeamDisplay
- There are better ways to access EPICS with a Pocket PC
  - E.g. Citrix Metaframe
  - Can give access to all the EPICS WIN32 Extensions
  - Covered in the presentation on Remote Access

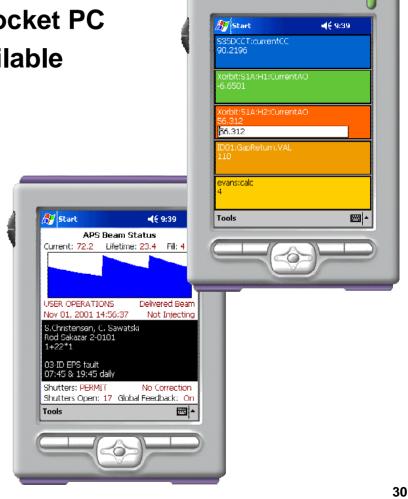

### Virtual Linac

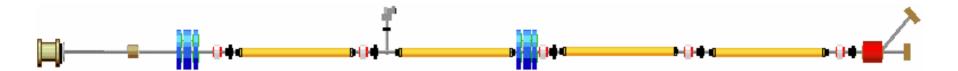

- The Virtual Linac includes examples and startup scripts for
  - MEDM
  - StripTool
  - Probe
  - ALH
- You can use the other tools with it as well
- You are encouraged to go out and play with it

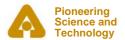

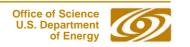

# Thank You

This has been an APS Controls Presentation

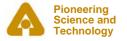

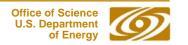

# Thank You

This has been an APS Controls Presentation

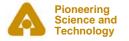

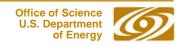